## **轉檔秘笈**

用 LibreOffice 一次轉多個檔案

- 1. 打開 LibreOffice。
- 2. 點檔案→精靈→文件轉換器。

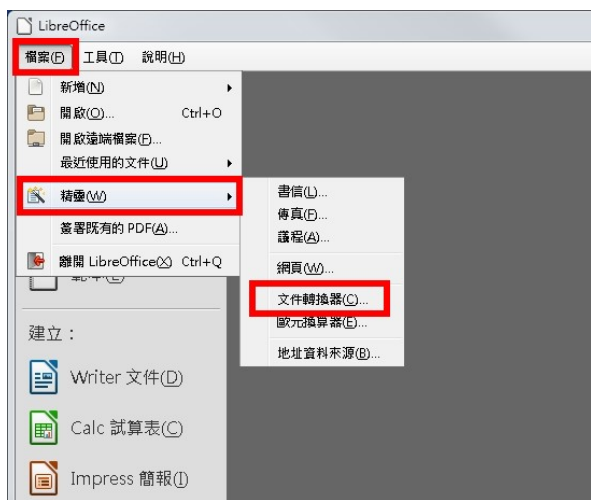

3. 勾選 Word 文件、Excel 文件。

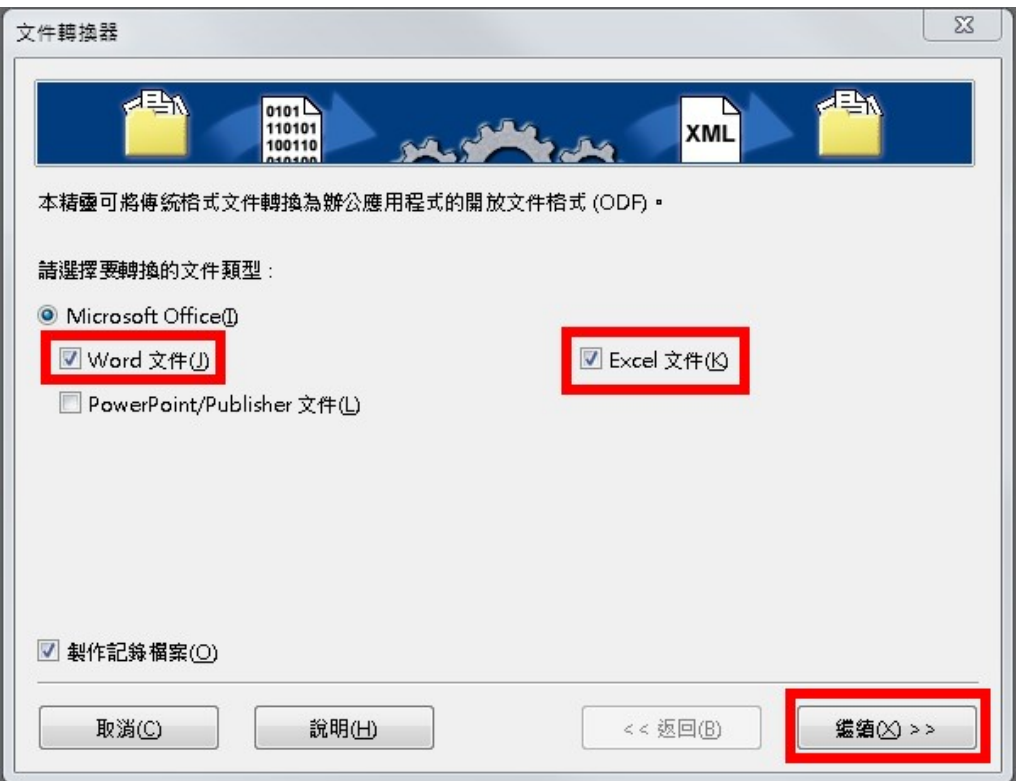

4. 勾選 Word 文件、選匯入及儲存資夾,按繼續。

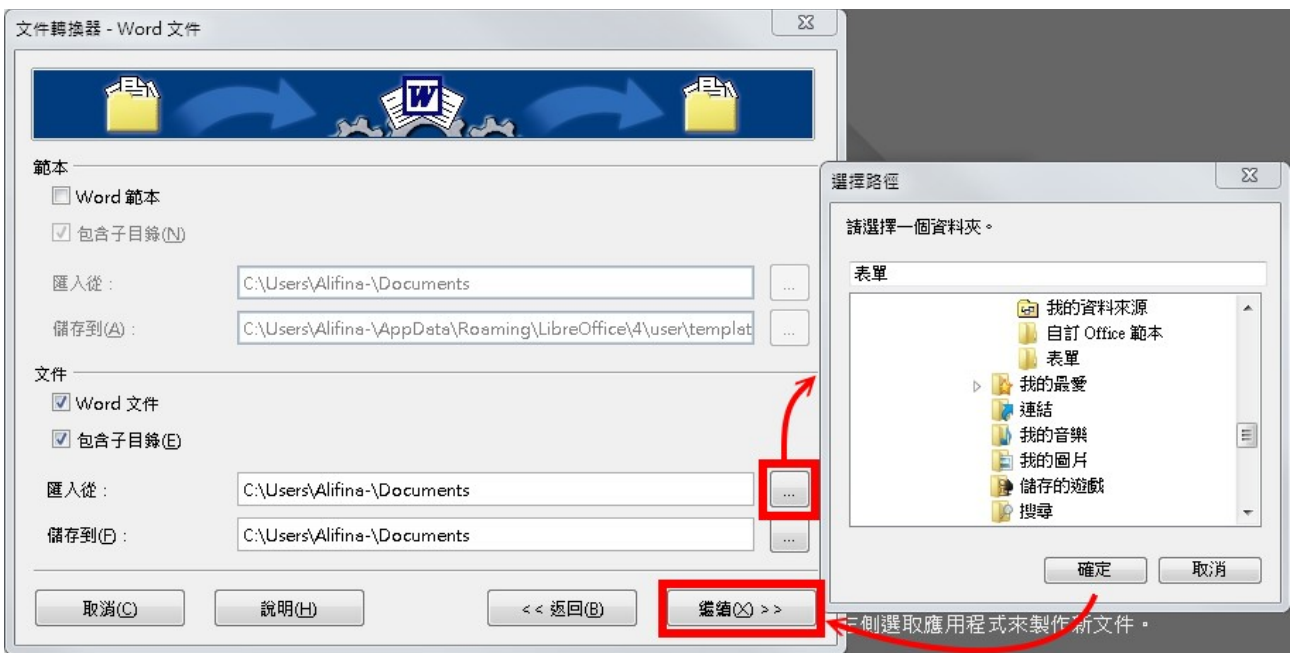

## 5. 按轉換、轉檔完成後按關閉

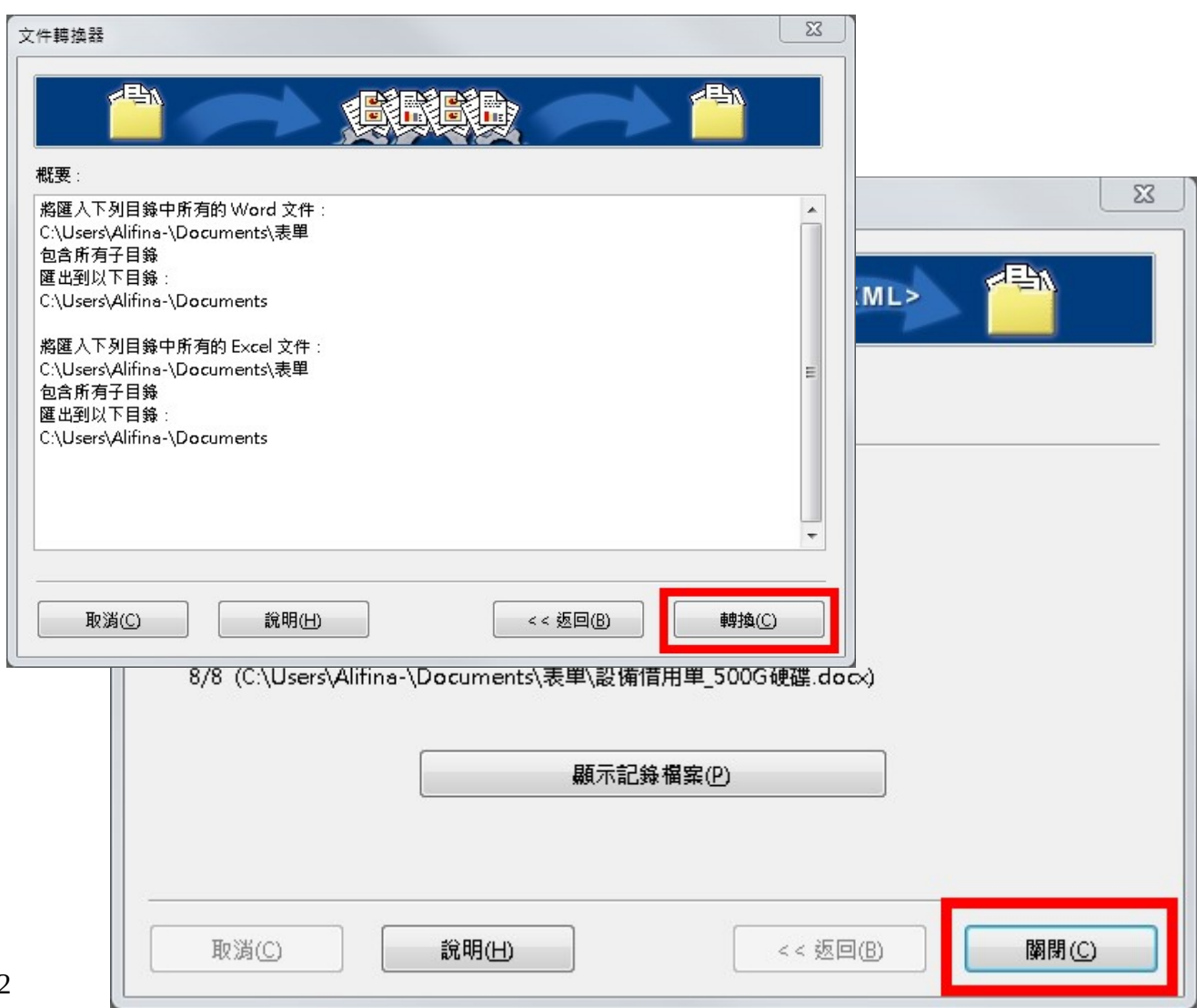

 $\frac{1}{2}$